## Roll Customer Efficiency

Last Modified on 03/05/2024 2:23 pm EST

As deliveries are processed in Energy Force, the *Customer Efficiency* tab updates on the *Customer Maintenance* screen to display the overall average delivery efficiency of the tank for the current and past two years.

When the Roll Customer Efficiency program is processed, it moves *Current Year*to *Last Year* and *Last Year*to *Prior Year*.

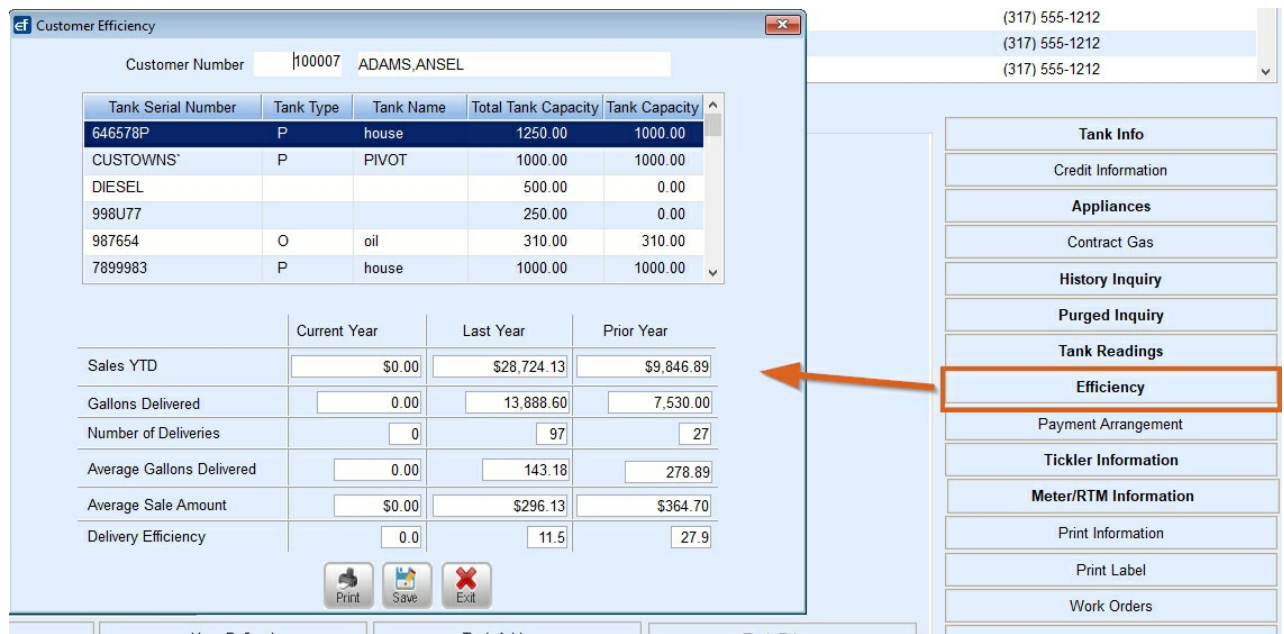

1. Select **Roll Customer Efficiency**.

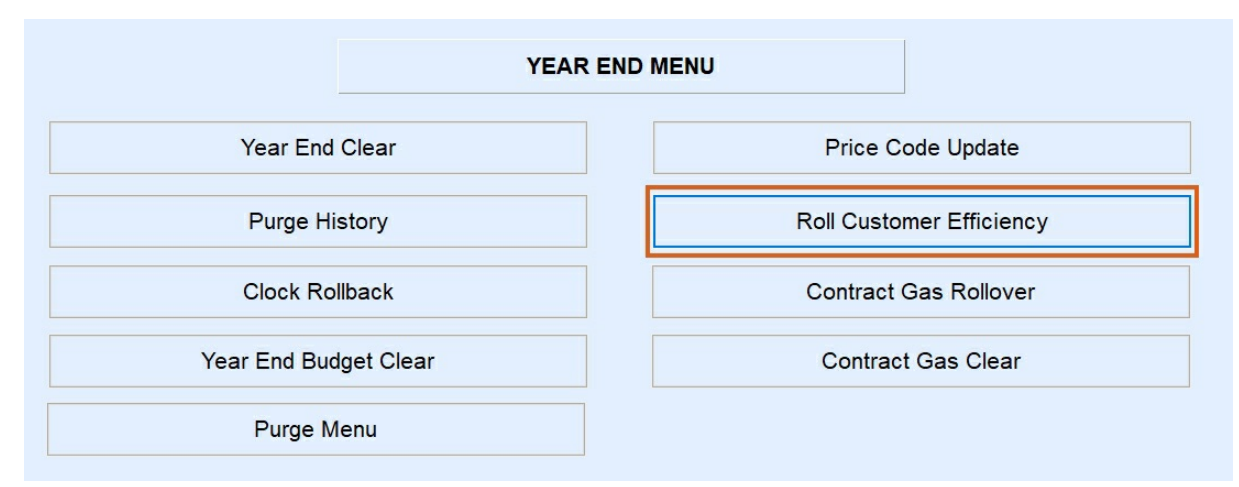

2. Enter the *Division* range and select **Process**. Leave as*1* to *9999* to process all Divisions.

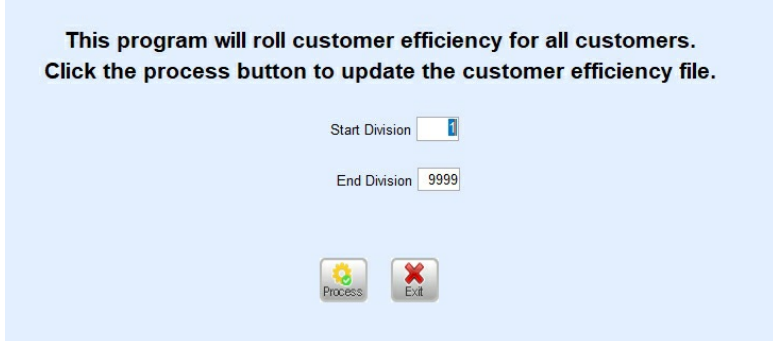

3. The program will process and return to the *Input* screen. Press **ESC** to exit.